# **Esecutore del Algoritmo di Booth**

La codifica di Booth per i numeri binari è un algoritmo inventato dal fisico Andrew Donald Booth nel 1951 allo scopo di semplificare la raccolta di dati nella ricerca scientifica. L'algoritmo nasce per rendere più semplice il calcolo di numeri binari che possedessero una lunga serie di valori identici consecutivi.

L'algoritmo trova oggi la sua applicazione principale nei calcolatori elettronici, dove è utilizzato per velocizzare la moltiplicazione tra due numeri binari in complemento a due. Sebbene non garantisca una costante riduzione del tempo d'esecuzione è ancora una delle tecniche più utilizzate, grazie anche alla scoperta di tecniche derivate come la codifica in Bit-Pair, che garantisce invece un tempo d'esecuzione almeno dimezzato.

Questo programma nasce con lo scopo di illustrare a scopo didattico il processo attraverso il quale questo algoritmo e il suo immediato successore, il Bit-Pair, funzionano. L'algoritmo verrà eseguito e commentato passo per passo mostrandone i dettagli.

Il programma è scritto in Html 5 con le librerie JQuery e Bootstrap. L'utente può consultarlo via internet o scaricarlo per poterlo usare offline. In tal caso le librerie utilizzate verranno salvate insieme al programma in un'apposita cartella.

Il programma può essere aperto cliccando sul File "IndexOrig.html" con un qualsiasi browser web, ma consigliamo Chrome per la migliore resa grafica.

Una volta aperto il programma, esso si presenterà come un insieme di pulsanti atti a selezionare la modalità:

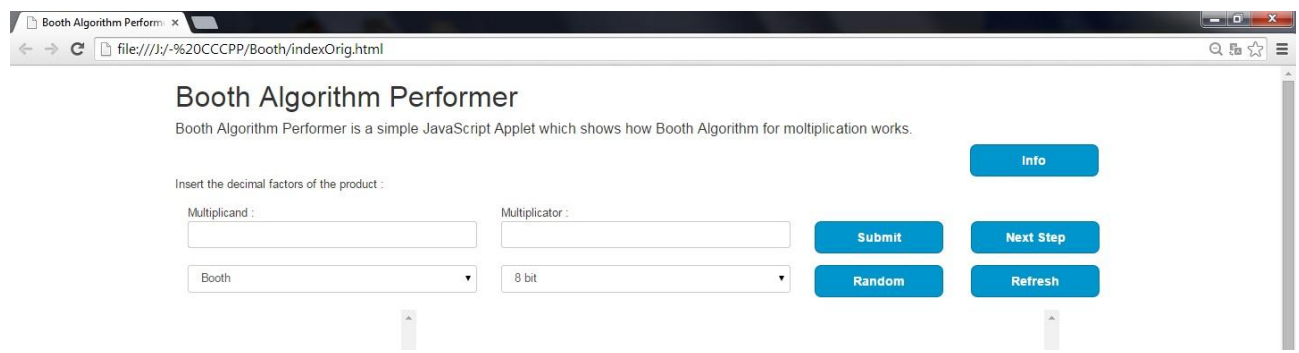

*Schermata iniziale del Simulatore*

Man mano che il programma procederà, appariranno progressivamente i passi esecutivi dell'algoritmo lungo la scrollbar destra, divisi in macro-passi, e il commento ad essi, in inglese, lungo la scrollbar sinistra.

| file:///J:/-%20CCCPP/Booth/indexOrig.html<br>$\mathbf{C}$                                                                                                    |                                                                                              |                               |                                                                                                    |  |                  | Q 品 ☆ 三 |
|----------------------------------------------------------------------------------------------------|----------------------------------------------------------------------------------------------|-------------------------------|----------------------------------------------------------------------------------------------------|--|------------------|---------|
| Booth Algorithm Performer                                                                                                    |                                                                                              |                               |                                                                                                    |  |                  |         |
| Booth Algorithm Performer is a simple JavaScript Applet which shows how Booth Algorithm for moltiplication works.                                                                                                    |                                                                                              |                               |                                                                                                    |  |                  |         |
| Insert the decimal factors of the product :                                                                                                    |                                                                                              |                               |                                                                                                    |  | Info             |         |
| Multiplicand                                                                                                    |                                                                                              |                               | Multiplicator:                                                                                                    |  |                  |         |
| $-128$                                                                                                    | Booth<br>$\pmb{\mathbf{v}}$                                                                  |                               | $-33$<br>8 bit<br>$\mathbf{v}$                                                                                                    |  | <b>Next Step</b> |         |
|                                                                                                    |                                                                                              |                               |                                                                                                    |  | <b>Refresh</b>   |         |
| the one at its right. The<br>least significant bit is<br>assumed to have '0' at its<br>right side.<br>Then, a new value is<br>obtained from the<br>considered values.<br>$00 \rightarrow 0$<br>$01 \rightarrow +1$ (line of descent)<br>$10 \rightarrow -1$ (line of ascent)<br>$11 - 0$<br>The obtained value is put<br>in the same significant<br>position of the<br>considered bit in the<br>encoded string. | 11011111<br>11011111<br>11011111<br>11011111<br>11011111<br>11011111<br>11011111<br>11011111 | Considered couple of numbers: | Encoded string:<br>0<br>$0 - 1$<br>$0 - 1 + 1$<br>$0 - 1 + 10$<br>$0 - 1 + 100$<br>$0 - 1 + 1000$<br>$0 - 1 + 10000$<br>$0-1+10000-1$ |  |                  |         |
| 2. The<br>Multiplication.<br>The first factor can be<br>multiplied with the string<br>we have obtained with<br>the Booth code.<br>The multiplication is<br>comparable to the classic<br>algorithm for the<br>multiplication. The<br>encoded string is read                                                                                                    |                                                                                              |                               | 10000000<br>$0-1+10000-1$<br>1111111110000000                                                                                         |  |                  |         |

*Il Simulatore in funzione dopo qualche passaggio*

#### **Inserire l'Input e Selezionare la Modalità.**

Innanzitutto per far funzionare il programma è necessario fornirgli due numeri di input e selezionare la modalità desiderata.

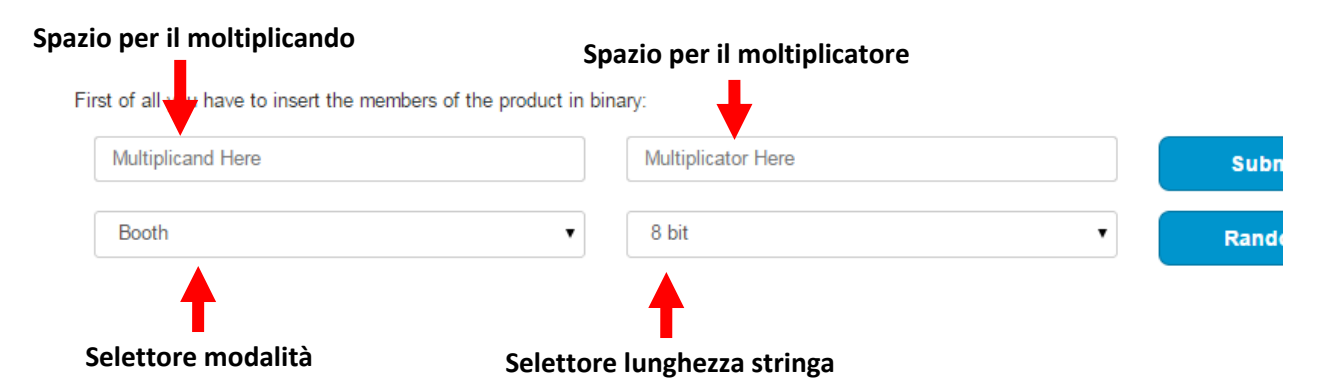

Nelle due caselle di testo dovrà essere scritto un numero binario in complemento a due, di 8 o 16 bit. Per decidere la lunghezza, è necessario impostare il Selettore Lunghezza Stringa alla dimensione desiderata. Le caselle di testo accettano soltanto i due valori "0" e "1" al suo interno, e l'inserimento di un carattere errato provocherà un messaggio d'allerta. Non è permesso inserire più bit di quelli selezionati, e quelli con meno bit verranno complementati con "0" aggiuntivi fino a raggiungere la lungezza desiderata. Il programma partirà con dei valori random se uno degli input resterà vuoto. Ricordarsi, prima di avviare il programma, che sarà il moltiplicatore, a destra, il numero su cui verrà applicata la codifica di Booth.

L'ultimo menù a tendina, il selettore modalità, permette di decidere se eseguire solo la codifica di Booth oppure procedere anche alla codifica in Bit-Pair. Nel secondo caso verrà eseguito un macro-passo in più.

### **Far Procedere il programma, Input Casuali, Ricaricare la Pagina.**

prithm for moltiplication works.

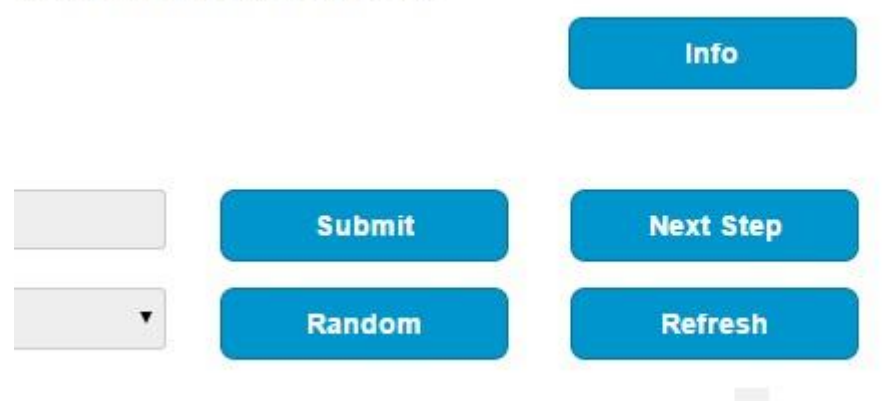

Una volta inserito l'input, per far proseguire il programma questo dovrà essere confermato. Questo può essere fatto tramite il pulsante "Submit", tra i quattro quello in alto a sinistra e più vicino alla casella di testo del moltiplicatore.

Cliccando su di esso, il nostro calcolatore bloccherà l'inserimento dei dati e si preparerà per la computazione. Gli input inseriti quindi non potranno essere modificati fino a quando la pagina non sarà ricaricata. Per ricaricare la pagina è possibile attivare il comando apposito nel browser web utilizzato oppure utilizzare il pulsante "Refresh", in basso a destra, utile se si vogliono cambiare dei parametri dell'input prima che la computazione sia finita.

Attenzione: sono stati notati dei problemi nel ricaricare la pagina con il comando apposito di Firefox. Se si intende aprire il programma con tale browser web dovrebbe sempre essere utilizzato il pulsante "Refresh" per impedire errori.

Il pulsante "Next Step", in alto a destra, sarà reso attivo solo dopo aver confermato l'input con "Submit", e permetterà di procedere passo dopo passo alla codifica e alla moltiplicazione dei due input.

Il pulsante in basso a sinistra "Random", che può essere attivato solo prima di "Submit", genera automaticamente due numeri binari casuali come input, cancellando i precedenti.

Appena sotto i pulsanti, il programma possiede due scrollbar. In quella destra il programma mostrerà i passaggi dell'algoritmo di Booth, mentre in quella sinistra verranno man mano aggiunti dei commenti in inglese che spiegano il funzionamento

dell'algoritmo. Cliccando sopra la barra a destra di ciascuna e possibile scorrerle singolarmente recuperando ogni passaggio. Il pulsante "Info" aprirà una nuova finestra contenente le note di rilascio, quelle di installazione e questa guida.

## **Booth's Algorithm Executor**

Booth's algorithm for the encoding of binary numbers was invented by the physicist Andrew Donald Booth in 1951 to simplify the collection of scientific data. The aim of the algorithm is to make simpler the multiplication of binary numbers in the case in which one of them has in it a long sequence of consecutive equal values.

Today, the algorithm is mainly employed in electronic calculators, where it is useful to make mathematical operation as fast as possible. Although a constant reduction of the execution time of the process cannot be guaranteed, this encode remains one of the most used system. The Bit-Pair recoding, which is derived from the Booth's Algorithm and which secures the halving of the execution time, helped in keeping it alive.

The main purpose of this program is to show how this algorithm, and its immediate successor, the Bit-Pair, work. All the process will be executed by the program showing every step needed.

The program is written in Html 5 with the support of JQuery and Bootstrap libraries. The user can consult it through internet, otherwise the program can be downloaded for offline consultations. Then, the libraries will be downloaded along with the program in a specific folder the same folder. In order to use the program in one's own computer, it is necessary to open the file "IndexOrig.html" with any browser web, but we suggest to use Google Chrome for better graphic.

Once opened, the program will show some buttons and text-boxes. The user should use them to select one of the numerous modes of the program.

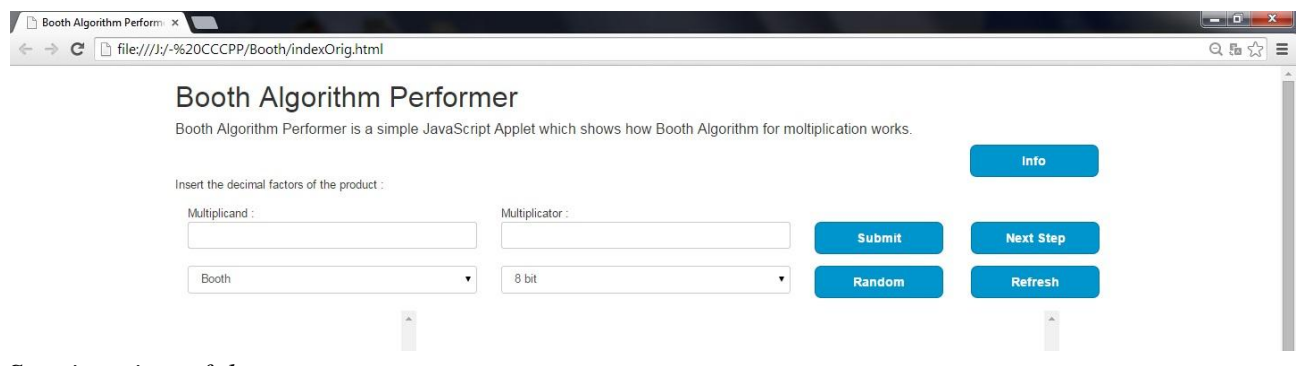

*Starting view of the program*

As the program proceeds, the single steps of Booth's Algorithm will appear as gathered in biggest group and each one of them will be accurately commented. The comments will be put into the left scrollbar while the operations done by the performer will be put into the right scrollbar.

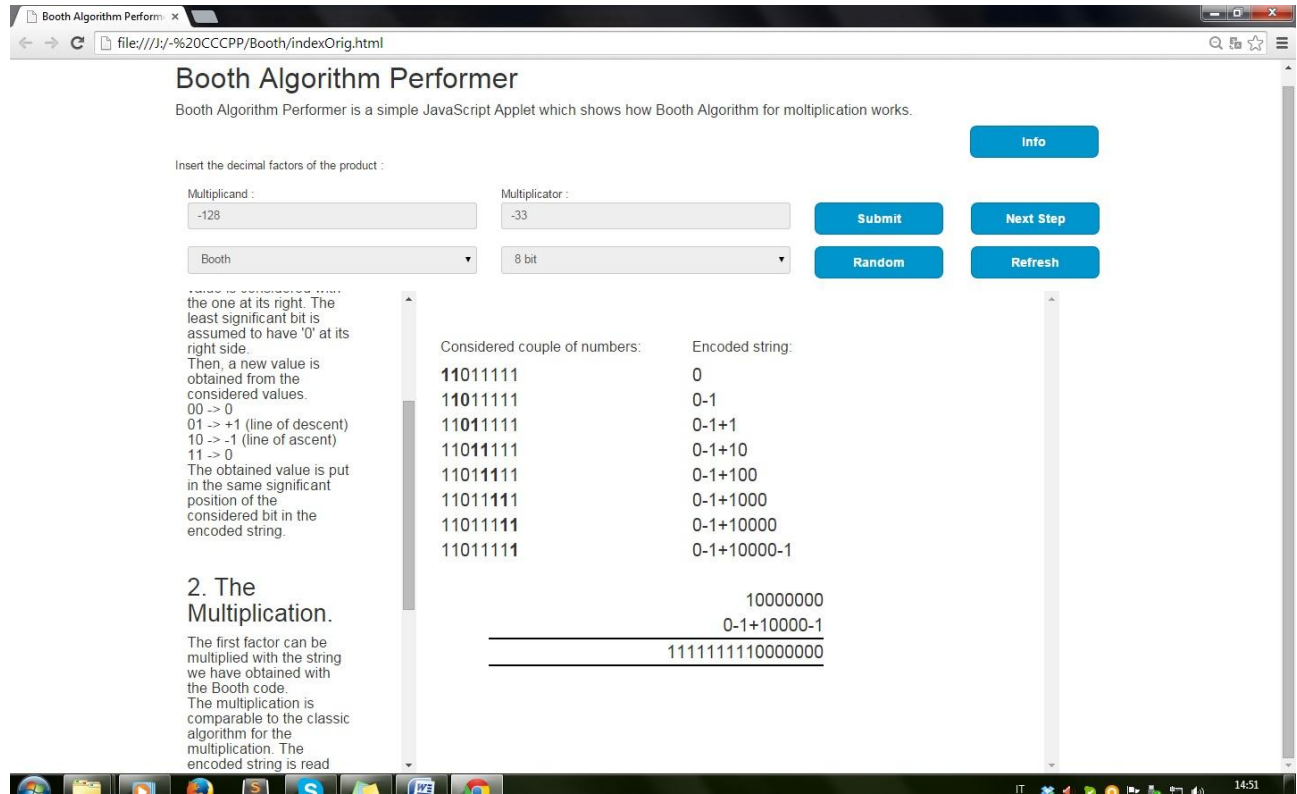

*An Image of the Performer after a few steps.*

### **Insert the Input and Select the function.**

First and foremost, in order to run the program, it is necessary to provide it with two input numbers and to select the wanted function.

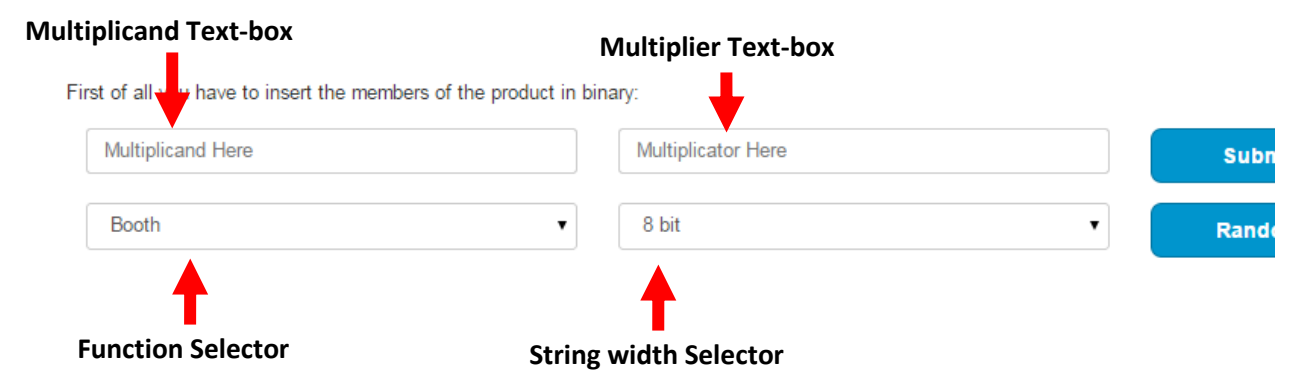

The desired input should be written as a decimal number in both text-boxes. The width of the binary number can be chosen through the String Width Selector. If "8" bit" is chosen, only numbers between -128 and +127 will be accepted, while, the "16 bit" choice will allow the program to accept values between -32728 and +32727. The

values will be automatically converted to binary, and the program will disclose an alert message every time that an invalid character has been inserted. In the case in which one of the text-boxes appears to be empty, the program will generate a random number. The user should not forget that the Booth algorithm will be applied to the input on the right text-box.

The last drop-down menu, that is the Function Selector, will allow the user to chose between the execution of the simple Booth's Algorithm and the recoding of the multiplier in Bit-Pair.

### **Advancing the Program, Choosing Random Inputs, Reload the Page.**

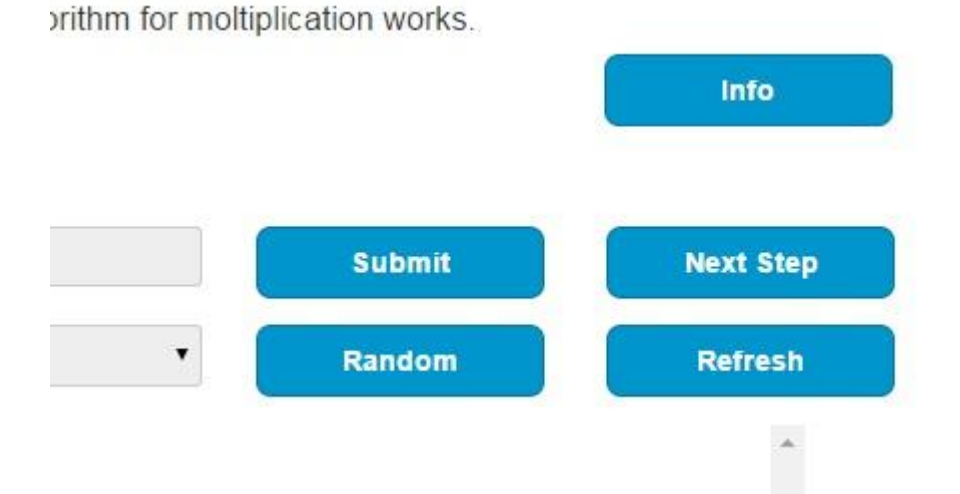

After the input has been inserted, it must be confirmed in order to make the program proceed. This can be done by clicking on the "Submit" button, located up on the left in the image.

After clicking on it, the program will stop the insertion of new data and will prepare for the computation. Then, to change the functions and the inputs it will be necessary to reload the page. To do so, it's possible to use the "Refresh button", which is located down on the right.

**Attention**: This operation could be performed directly from the web browser with a specific command but it rarely enable the user to insert new inputs. Moreover, problems have been noticed when the program is run with Firefox, so that users who want to open the file with this browser are strongly recommended to employ always the refresh button to avoid further errors.

The "Next-Step" button, up on the right, will be activated only after the user will have confirmed the input through the "Submit" button. Clicking on it will allow the program to proceed step by step to the enconding and multiplication of data.

The "Random" button, down on the left, will be activated until the user will confirm the input through the "Submit" button. It will automatically generate two random inputs deleting the previous ones and still allowing the user to change them.

The "Info" button, the highest and farthest from the others, will open a new window in the browser used containing the release notes, the installation notes and this guide.